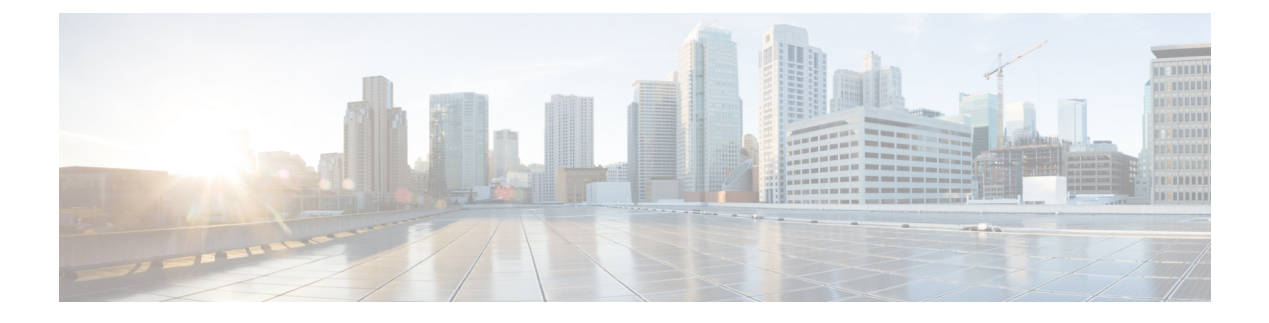

# **Firepower Threat Defense** の **OSPF**

この章では、Open Shortest Path First (OSPF) ルーティングプロトコルを使用してデータをルー ティングし、認証を実行し、ルーティング情報を再配布するように FTD を設定する方法につ いて説明します。

- [Firepower](#page-0-0) Threat Defense の OSPF  $(1 \le \ \ \ \ \ \ \ \ \ \ \ \$
- OSPF [のガイドライン](#page-4-0) (5 ページ)
- OSPFv2 の設定 (6 [ページ\)](#page-5-0)
- OSPFv3 の設定 (20 [ページ\)](#page-19-0)

# <span id="page-0-1"></span><span id="page-0-0"></span>**Firepower Threat Defense** の **OSPF**

この章では、Open Shortest Path First (OSPF) ルーティングプロトコルを使用してデータをルー ティングし、認証を実行し、ルーティング情報を再配布するように FTD を設定する方法につ いて説明します。

# **OSPF** の概要

OSPF は、パスの選択に距離ベクトル型ではなくリンク ステートを使用する Interior Gateway Routing Protocol(IGRP)です。OSPF は、ルーティング テーブル アップデートではなく、リ ンクステート アドバタイズメントを伝搬します。ルーティング テーブル全体ではなく LSA だ けが交換されるため、OSPF ネットワークは RIP ネットワークよりも迅速に収束します。

OSPF は、リンクステート アルゴリズムを使用して、すべての既知の宛先までの最短パスを構 築および計算します。OSPF エリア内の各ルータには、ルータが使用可能なインターフェイス と到達可能なネイバーそれぞれのリストである同一のリンクステートデータベースが置かれて います。

RIP に比べると OSPF は次の点で有利です。

• OSPF のリンクステート データベースのアップデート送信は RIP ほど頻繁ではありませ ん。また、古くなった情報がタイムアウトしたときに、リンクステート データベースは 徐々にアップデートされるのではなく、瞬時にアップデートされます。

• ルーティング決定はコストに基づいて行われます。これは、特定のインターフェイスを介 してパケットを送信するためにオーバーヘッドが必要であることを示しています。Firepower ThreatDefenseデバイスは、インターフェイスのコストをリンク帯域幅に基づいて計算し、 宛先までのホップ数は使用しません。コストは優先パスを指定するために設定できます。

最短パス優先アルゴリズムの欠点は、CPU サイクルとメモリが大量に必要になることです。

Firepower Threat Defense デバイス は、OSPF プロトコルの 2 つのプロセスを異なるセットのイ ンターフェイス上で同時に実行できます。同じ IP アドレスを使用する複数のインターフェイ ス(NAT ではこのようなインターフェイスは共存可能ですが、OSPF ではアドレスの重複は許 しません)があるときに、2 つのプロセスを実行する場合があります。あるいは、一方のプロ セスを内部で実行しながら別のプロセスを外部で実行し、ルートのサブセットをこの2つのプ ロセス間で再配布する場合もあります。同様に、プライベート アドレスをパブリック アドレ スから分離する必要がある場合もあります。

OSPF ルーティング プロセスには、別の OSPF ルーティング プロセスや RIP ルーティング プ ロセスから、またはOSPF対応インターフェイスに設定されているスタティックルートおよび 接続されているルートから、ルートを再配布できます。

Firepower Threat Defense デバイスでは、次の OSPF の機能がサポートされています。

- •エリア内ルート、エリア間ルート、および外部ルート(タイプ I とタイプ II)。
- 仮想リンク。
- LSA フラッディング。
- OSPF パケットの認証(パスワード認証と MD5 認証の両方)
- Firepower Threat Defenseデバイスの指定ルータまたは指定バックアップルータとしての設 定。Firepower Threat Defense デバイスは、ABR として設定することもできます。
- スタブ エリアと not so stubby エリア。
- エリア境界ルータのタイプ 3 LSA フィルタリング

OSPF は、MD5 とクリア テキスト ネイバー認証をサポートしています。OSPF と他のプロトコ ル(RIP など)の間のルート再配布は、攻撃者によるルーティング情報の悪用に使用される可 能性があるため、できる限りすべてのルーティングプロトコルで認証を使用する必要がありま す。

NAT が使用されている場合、OSPF がパブリック エリアおよびプライベート エリアで動作し ている場合、またアドレス フィルタリングが必要な場合は、2 つの OSPF プロセス(1 つはパ ブリック エリア用、1 つはプライベート エリア用)を実行する必要があります。

複数のエリアにインターフェイスを持つルータは、エリア境界ルータ(ABR)と呼ばれます。 ゲートウェイとして動作し、OSPF を使用しているルータと他のルーティング プロトコルを使 用しているルータの間でトラフィックを再配布するルータは、自律システム境界ルータ(ASBR) と呼ばれます。

ABR は LSA を使用して、使用可能なルータに関する情報を他の OSPF ルータに送信します。 ABR タイプ 3 LSA フィルタリングを使用して、ABR として機能する ASA で、プライベート エリアとパブリックエリアを分けることができます。タイプ3LSA (エリア間ルート)は、プ ライベートネットワークをアドバタイズしなくてもNATとOSPFを一緒に使用できるように、 1 つのエリアから他のエリアにフィルタリングできます。

$$
\mathscr{Q}
$$

(注)

フィルタリングできるのはタイプ 3 LSA だけです。プライベート ネットワーク内の ASBR と して設定されている Firepower Threat Defense デバイス は、プライベート ネットワークを記述 するタイプ 5 LSA を送信しますが、これは AS 全体(パブリック エリアも含む)にフラッディ ングされます。

NATが採用されているが、OSPFがパブリックエリアだけで実行されている場合は、パブリッ ク ネットワークへのルートを、デフォルトまたはタイプ 5 AS 外部 LSA としてプライベート ネットワーク内で再配布できます。ただし、Firepower Threat Defense デバイスにより保護され ているプライベートネットワークにはスタティックルートを設定する必要があります。また、 同一のFirepower Threat Defenseデバイスインターフェイス上で、パブリックネットワークとプ ライベート ネットワークを混在させることはできません。

Firepower Threat Defense デバイスでは、2 つの OSPF ルーティング プロセス(1 つの RIP ルー ティング プロセスと 1 つの EIGRP ルーティング プロセス) を同時に実行できます。

# **fast hello** パケットに対する **OSPF** のサポート

fast hello パケットに対する OSPF のサポートには、1 秒未満のインターバルで hello パケットの 送信を設定する方法が用意されています。このような設定により、Open Shortest Path First (OSPF)ネットワークでの統合がより迅速になります。

### <span id="page-2-0"></span>**fast hello** パケットに対する **OSPF** のサポートの前提条件

OSPF がネットワークですでに設定されているか、fast hello パケットに対する OSPF のサポー トと同時に設定される必要があります。

### **OSPF Hello** インターバルおよび **dead** 間隔

OSPFhelloパケットとは、OSPFプロセスがネイバーとの接続を維持するためにOSPFネイバー に送信するパケットです。helloパケットは、設定可能なインターバル(秒単位)で送信されま す。デフォルトのインターバルは、イーサネット リンクの場合 10 秒、ブロードキャスト以外 のリンクの場合 30 秒です。hello パケットには、デッド インターバル中に受信したすべてのネ イバーのリストが含まれます。デッドインターバルも設定可能なインターバル(秒単位)で送 信されます。デフォルトはhelloインターバルの値の4倍です。helloインターバルの値は、ネッ トワーク内ですべて同一にする必要があります。デッドインターバルの値も、ネットワーク内 ですべて同一にする必要があります。

この2つのインターバルは、リンクが動作していることを示すことにより、接続を維持するた めに連携して機能します。ルータがデッド インターバル内にネイバーから hello パケットを受 信しない場合、ルータはこのネイバーがダウンしていると判定します。

### **OSPF fast hello** パケット

OSPF fast hello パケットとは、1 秒よりも短いインターバルで送信される hello パケットのこと です。fast helloパケットを理解するには、OSPFhelloパケットインターバルとデッドインター バルとの関係についてあらかじめ理解しておく必要があります。OSPFHello[インターバルおよ](#page-2-0) び dead 間隔 (3 [ページ\)を](#page-2-0)参照してください。

OSPF fast hello パケットは、ospf dead-interval コマンドで設定されます。デッド インターバル は 1 秒に設定され、hello-multiplier の値は、その 1 秒間に送信する hello パケット数に設定され るため、1 秒未満の「fast」hello パケットになります。

インターフェイスでfast helloパケットが設定されている場合、このインターフェイスから送出 される hello パケットでアドバタイズされる hello 間隔は 0 に設定されます。このインターフェ イス経由で受信した hello パケットの hello 間隔は無視されます。

デッド インターバルは、1 つのセグメント上で一貫している必要があり、1 秒に設定するか (fast helloパケットの場合)、他の任意の値を設定します。デッドインターバル内に少なくと も 1 つの hello パケットが送信される限り、hello multiplier がセグメント全体で同じである必要 はありません。

### **OSPF fast hello** パケットの利点

OSPFfast helloパケット機能を利用すると、ネットワークがこの機能を使用しない場合よりも、 短い時間で統合されます。この機能によって、失われたネイバーを1秒以内に検出できるよう になります。この機能は、ネイバーの損失が Open System Interconnection (OSI) 物理層または データ リンク層で検出されないことがあっても、特に LAN セグメントで有効です。

## **OSPFv2** および **OSPFv3** 間の実装の差異

OSPFv3 には、OSPFv2 との下位互換性はありません。OSPF を使用して、IPv4 および IPv6 ト ラフィックの両方をルーティングするには、OSPFv2 および OSPFv3 の両方を同時に実行する 必要があります。これらは互いに共存しますが、相互に連携していません。

OSPFv3 では、次の追加機能が提供されます。

- リンクごとのプロトコル処理。
- アドレッシング セマンティックの削除。
- フラッディング スコープの追加。
- リンクごとの複数インスタンスのサポート。
- ネイバー探索およびその他の機能に対する IPv6 リンクローカル アドレスの使用。
- プレフィックスおよびプレフィックス長として表される LSA。
- 2 つの LSA タイプの追加。
- 未知の LSA タイプの処理。

• RFC-4552 で指定されている OSPFv3 ルーティング プロトコル トラフィックの IPsec ESP 標準を使用する認証サポート。

# <span id="page-4-0"></span>**OSPF** のガイドライン

#### ファイアウォール モードのガイドライン

OSPF は、ルーテッド ファイアウォール モードのみをサポートしています。OSPF は、トラン スペアレント ファイアウォール モードをサポートしません。

#### 高可用性 ガイドライン

OSPFv2 および OSPFv3 は、ステートフル 高可用性 をサポートしています。

#### **IPv6** のガイドライン

- OSPFv2 は IPv6 をサポートしません。
- OSPFv3 は IPv6 をサポートしています。
- OSPFv3 は、IPv6 を使用して認証を行います。
- Firepower Threat Defense デバイス は、OSPFv3 ルートが最適なルートの場合、IPv6 RIB に このルートをインストールします。

#### クラスタリングのガイドライン

- OSPFv3 暗号化はサポートされていません。クラスタリング環境で OSPFv3 暗号化を設定 しようとすると、エラー メッセージが表示されます。
- スパンド インターフェイス モードでは、ダイナミック ルーティングは管理専用インター フェイスではサポートされません。
- クラスタでマスター ロールの変更が発生した場合、次の挙動が発生します。
	- スパンド インターフェイス モードでは、ルータ プロセスはマスター ユニットでのみ アクティブになり、スレーブ ユニットでは停止状態になります。コンフィギュレー ションがマスターユニットと同期されているため、各クラスタユニットには同じルー タ ID があります。その結果、隣接ルータはロール変更時のクラスタのルータ ID の変 更を認識しません。

#### マルチプロトコル ラベル スイッチング(**MPLS**)と **OSPF** のガイドライン

MPLS 設定ルータから送信されるリンク ステート (LS) アップデート パケットに、Opaque Type-10 リンクステート アドバタイズメント(LSA)が含まれており、この LSA に MPLS ヘッ ダーが含まれている場合、認証は失敗し、アプライアンスはアップデートパケットを確認せず にサイレントにドロップします。ピアルータは確認応答を受信していないため、最終的にネイ バー関係を終了します。

ネイバー関係の安定を維持するため、アプライアンスでノンストップフォワーディング(NSF) が無効であることを確認します。

• Firepower Management Center の [Non Stop Forwarding] タブに移動します ([Devices] > [Device Management] > [Routing] > [OSPF] > [Advanced] > [Non Stop Forwarding])。

[Non Stop Forwarding Capability] のボックスがオンになっていないことを確認します。

#### その他のガイドライン

- OSPFv2 および OSPFv3 は 1 つのインターフェイス上での複数インスタンスをサポートし ています。
- OSPFv3 は、非クラスタ環境での ESP ヘッダーを介した暗号化をサポートしています。
- OSPFv3 は非ペイロード暗号化をサポートします。
- OSPFv2 は RFC 4811、4812 および 3623 でそれぞれ定義されている、Cisco NSF グレース フルリスタートおよびIETFNSFグレースフルリスタートメカニズムをサポートします。
- OSPFv3 は RFC 5187 で定義されているグレースフル リスタート メカニズムをサポートし ます。
- •配布可能なエリア内(タイプ 1)ルートの数は限られています。これらのルートでは、1 つのタイプ 1 LSA にすべてのプレフィックスが含まれています。システムではパケット サイズが 35 KB に制限されているため、3000 ルートの場合、パケットがこの制限を超過 します。2900 本のタイプ 1 ルートが、サポートされる最大数であると考えてください。

# <span id="page-5-0"></span>**OSPFv2** の設定

ここでは、OSPFv2 ルーティング プロセスの設定に関連するタスクについて説明します。

# **OSPF** エリア、範囲、仮想リンクの設定

認証の設定、スタブエリアの定義、デフォルトの集約ルートへの特定コストの割り当てが含ま れる複数の OSPF エリア パラメータを設定できます。最大 2 つの OSPF プロセス インスタン スを有効にできます。各 OSPF プロセスには、独自のエリアとネットワークが関連付けられま す。認証では、エリアへの不正アクセスに対してパスワードベースで保護します。

スタブ エリアは、外部ルートの情報が送信されないエリアです。その代わりに、ABR で生成 されるデフォルトの外部ルートがあり、このルートは自律システムの外部の宛先としてスタブ エリアに送信されます。OSPF スタブ エリアのサポートを活用するには、デフォルトのルー ティングをスタブ エリアで使用する必要があります。

- ステップ **1 [**デバイス(**Devices**)**]** > **[**デバイス管理(**Device Management**)**]**の順に選択し、FTDデバイスを編集しま す。
- ステップ **2** [ルーティング(Routing)] タブをクリックします。
- ステップ **3** [OSPF] をクリックします。
- ステップ **4** [プロセス 1(Process 1)] を選択します。それぞれのコンテキストで最大 2 つの OSPF プロセス インスタ ンスを有効にできます。エリアパラメータを設定するには、OSPFプロセスを選択する必要があります。
- ステップ **5** OSPFのロールをドロップダウンリストから選択し、次のフィールドにそれぞれの説明を入力します。オ プションは、[内部(Internal)]、[ABR]、[ASBR]、[ABR および ASBR(ABR and ASBR)] です。OSPF の権限の説明については、OSPF の概要 (1[ページ\)を](#page-0-1)参照してください。
- ステップ **6** [エリア(Area)] タブを選択し、[追加(Add)] をクリックします。

編集アイコン(●)をクリックするか、右クリックメニューを使用して、エリアの切り取り、コピー、 貼り付け、挿入、および削除を行うことができます。

- ステップ **7** 以下のエリアのオプションを、それぞれの OSPF プロセスで設定します。
	- [OSPF Process]:1 または 2 を選択します。
	- [エリア ID (Area ID)]:: ルートをサマライズするエリアの接続先。
	- [エリア タイプ(Area Type)]:次のいずれかを選択します。
		- [Normal]:(デフォルト)標準 OSPF エリア。
		- [スタブ(Stub) 1: スタブエリアには、その向こう側にルータまたはエリアはありません。スタ ブ エリアは、自律システム (AS) External LSA (タイプ 5 LSA) がスタブ エリアにフラッディ ングされないようにします。スタブ エリアを作成すると、[サマリー スタブ(Summary Stub)] チェックボックスをオフにすることによって、集約 LSA (タイプ3 および4) がそのエリアに フラッディングされるのを防ぐことができます。
		- [NSSA]:エリアを Not-So-Stubby Area にします。NSSA は、タイプ 7 LSA を受け入れます。[再 配布(Redistribute)] チェックボックスをオフにし、[デフォルト情報起点(Default Information Originate) ] チェックボックスをオンにすることで、ルートの再配布をディセーブルにすること ができます。[集約 NSSA(Summary NSSA)] チェックボックスをオフにすることによって、集 約 LSA でエリアへのフラッディングを防止できます。
	- [メトリック値(Metric Value)]:デフォルト ルートの生成に使用するメトリックを指定します。デ フォルト値は 10 です。有効なメトリック値の範囲は、0 ~ 16777214 です。
	- [メトリック タイプ(Metric Type)]:メトリック タイプは、OSPF ルーティング ドメインにアドバ タイズされるデフォルト ルートに関連付けられた外部リンク タイプです。使用可能なオプション は、タイプ 1 外部ルートの場合は 1、タイプ 2 外部ルートの場合は 2 です。
	- [使用可能なネットワーク(AvailableNetwork)]:使用可能なネットワークのいずれかを選択して[追 加 (Add) 1をクリックするか、追加アイコン( ) をクリックして新しいネットワークオブジェク トを追加します。ネットワークの追加手順については、ネットワーク [オブジェクトを](fpmc-config-guide-v64_chapter21.pdf#nameddest=unique_718)参照してくだ さい。
- [認証(Authentication)]:OSPF 認証を選択します。
	- [なし(None)]:(デフォルト)OSPF エリアの認証を無効にします。
	- [パスワード (Password) 1: クリアテキストパスワードがエリア認証に使用されますが、セキュ リティが懸念となっている場合は推奨しません。
	- [MD5]:MD5 認証を許可します。
- [デフォルト コスト(Default Cost)]:接続先までの最短パスを割り出す OSPF エリアのデフォルト のコスト。有効値の範囲は、0 ~ 65535 です。デフォルト値は 1 です。
- ステップ **8** [OK] をクリックして、エリア設定を保存します。
- ステップ **9** [範囲(Range)] タブを選択し、[追加(Add)] をクリックします。
	- 使用可能なネットワークのいずれかを選択して、アドバタイズするかを決めます。
	- •または、追加アイコン(●)をクリックして、新しいネットワークオブジェクトを加えます。ネッ トワークの追加手順については、[ネットワーク](fpmc-config-guide-v64_chapter21.pdf#nameddest=unique_718) オブジェクトを参照してください。
- ステップ **10** [OK] をクリックして、範囲設定を保存します。
- ステップ **11** [仮想リンク(Virtual Link)] タブを選択して、[追加(Add)] をクリックし、それぞれの OSPF プロセス に以下のオプションを設定します。
	- [ピア ルータ(Peer Router)] : ピア ルータの IP アドレスを選択します。新しいピア ルータを追加す るには、追加アイコン(◎)をクリックします。[ネットワー](fpmc-config-guide-v64_chapter21.pdf#nameddest=unique_718)クの追加手順については、ネットワー ク [オブジェクト](fpmc-config-guide-v64_chapter21.pdf#nameddest=unique_718)を参照してください。
	- [Hello 間隔(Hello Interval)]:hello パケットがインターフェイスで送信される秒単位の間隔です。 hello間隔は、helloパケットでアドバタイズされる符号なし整数です。この値は、特定のネットワー ク上のすべてのルータおよびアクセス サーバで同じである必要があります。有効値の範囲は1~ 65535 です。デフォルトは 10 です。

hello 間隔を小さくすると、トポロジ変更が検出されるまでの時間が短くなりますが、インターフェ イス上で送信されるトラフィックは多くなります。

• [転送遅延(Transmit Delay)]:インターフェイス上で LSA パケットを送信するために必要と推定さ れる時間(秒単位)。ゼロよりも大きい整数値を指定します。有効値の範囲は 1 ~ 8192 です。デ フォルトは 1 です。

アップデートパケット内のLSA自体の経過時間は、転送前にこの値の分だけ増分されます。リンク での送信前に遅延が加算されていない場合、LSAがリンクを介して伝播する時間は考慮されません。 値は、インターフェイスの送信および伝播遅延を考慮して割り当てる必要があります。この設定は、 非常に低速のリンクでより重要な意味を持ちます。

• [再転送間隔(RetransmitInterval)]:インターフェイスに属する隣接関係のLSA再送信間の時間(秒 単位)。再送信間隔は、接続されているネットワーク上の任意の 2 台のルータ間の予想されるラウ ンドトリップ遅延です。この値は、予想されるラウンドトリップ遅延より大きくなり、1~65535の 範囲で指定できます。デフォルトは 5 です。

ルータが自身のネイバーに LSA を送信する場合、ルータは確認応答メッセージを受信するまでその LSAを保持します。確認応答を受信しなかった場合、ルータではLSAを再送します。この値は控え めに設定する必要があります。そうしないと、不要な再送信が発生する可能性があります。シリア ル回線および仮想リンクの場合は、値を大きくする必要があります。

- [デッド間隔 (Dead Interval)]: ルータがダウンしていることをネイバーが示す前にhelloパケットを 非表示にする秒単位の時間。デッド間隔は符号なし整数です。デフォルトは hello 間隔の 4 倍または 40秒です。この値は、共通のネットワークに接続されているすべてのルータおよびアクセスサーバ で同じであることが必要です。有効値の範囲は 1 ~ 65535 です。
- [認証(Authentication)]:以下から OSPF 仮想リンクの認証を選択します。
	- •[なし(None)]: (デフォルト)仮想リンク エリアの認証を無効にします。
	- [エリア認証(Area Authentication)]:MD5 を使用して、エリア認証を有効にします。[追加 (Add)] ボタンをクリックして、キー ID とキーを入力し、キーを確認し、[OK] をクリックし ます。
	- [パスワード(Password)]:クリアテキストパスワードが仮想リンクの認証に使用されますが、 セキュリティが懸念となっている場合は推奨しません。
	- [MD5]:MD5 認証を許可します。[追加(Add)] ボタンをクリックして、キー ID とキーを入力 し、キーを確認し、[OK] をクリックします。
		- (注) MD5 キー ID として数字のみを入力してください。
	- [キー チェーン(Key Chain)]:キー チェーン認証を許可します。[ 追加(Add) ] ボタンをク リックしてキー チェーンを作成した後、[保存 (Save) 1をクリックします。詳細な手順につい ては、キー [チェーンのオブジェクトの作成を](fpmc-config-guide-v64_chapter21.pdf#nameddest=unique_806)参照してください。隣接関係を正常に確立するに は、ピアに対して同じ認証タイプ (MD5 またはキー チェーン)とキー ID を使用します。
- ステップ **12** [OK] をクリックして、仮想リンクの設定を保存します。
- <span id="page-8-0"></span>ステップ **13** ルーティング ページで [保存(Save)] をクリックして変更を保存します。

#### 次のタスク

OSPF [再配布の設定](#page-8-0) を続けます。

### **OSPF** 再配布の設定

Firepower Threat Defense デバイスは、OSPF ルーティング プロセス間のルート再配布を制御で きます。1 つのルーティング プロセスから OSPF ルーティング プロセスへの再配布ルートの ルールが表示されます。RIP および BGP で検出されたルートを、OSPF ルーティング プロセス に再配布することができます。スタティック ルートおよび接続されているルートも、OSPF ルーティング プロセスに再配布できます。

- ステップ **1 [**デバイス(**Devices**)**]** > **[**デバイス管理(**Device Management**)**]** の順に選択し、FTD デバイスを編集しま す。
- ステップ **2** [ルーティング(Routing)] タブをクリックします。
- ステップ **3** [OSPF] をクリックします。
- ステップ **4** [Redistribution] タブを選択し、[Add] をクリックします。

編集アイコン(√)をクリックするか、右クリックメニューを使用して、エリアの切り取り、コピー、貼 り付け、挿入、および削除を行うことができます。

- ステップ **5** OSPF プロセスごとに、次の再配布オプションを設定します。
	- [OSPF Process]:1 または 2 を選択します。
	- [ルート タイプ(Route Type)]:次のいずれかのタイプを選択します。
		- [スタティック (Static) 1: スタティック ルートを OSPF ルーティング プロセスに再配布します。
		- [接続済み(Connected)]:接続されたルート(インターフェイス上で IP アドレスを有効にするこ とによって自動的に確立されるルート)を OSPF ルーティング プロセスに再配布します。接続済 みルートは、デバイスの外部として再配布されます。[オプション(Optional)]リストのサブネッ トを使用するかどうかを選択できます。
		- [OSPF]:別の OSPF ルーティング プロセスからルートを再配布します(内部、外部 1 と 2、NSSA 外部 1 と 2、またはサブネットを使用するかどうか)。[オプション(Optional)] リストでこれら のオプションを選択できます。
		- [BGP]:BGPルーティングプロセスからルートを再配布します。AS番号およびサブネットを使用 するかどうかを追加します。
		- [RIP]:RIPルーティングプロセスからルートを再配布します。[オプション(Optional)]リストの サブネットを使用するかどうかを選択できます。
	- [メトリック値(Metric Value)]:再配布するルートのメトリック値。デフォルト値は 10 です。有効な 値の範囲は 0 ~ 16777214 です。

同じデバイス上で 1 つの OSPF プロセスから別の OSPF プロセスに再配布する場合、メトリック値を 指定しないと、メトリックは 1 つのプロセスから他のプロセスへ存続します。他のプロセスを OSPF プロセスに再配布するときに、メトリック値を指定しない場合、デフォルトのメトリックは20です。

- [メトリック タイプ(Metric Type)]:メトリック タイプは、OSPF ルーティング ドメインにアドバタ イズされるデフォルトルートに関連付けられた外部リンクタイプです。使用可能なオプションは、タ イプ 1 外部ルートの場合は 1、タイプ 2 外部ルートの場合は 2 です。
- [タグ値(Tag Value)]:タグは 32 ビット 10 進数値を指定します。この値は、OSPF 自身では使用され ないが ASBR 間の情報伝達に使用できる外部ルートのそれぞれに関連付けられます。何も指定しない 場合、BGPおよびEGPからのルートにはリモート自律システムの番号が使用されます。その他のプロ トコルについては、ゼロが使用されます。有効な値は、0 ~ 4294967295 です。

• [RouteMap]:送信元ルーティング プロトコルから現在のルーティング プロトコルへのルートのイン ポートのフィルタリングをチェックします。このパラメータを指定しない場合、すべてのルートが再 配布されます。このパラメータを指定し、ルートマップタグが表示されていない場合、ルートはイン ポートされません。または、追加アイコン()をクリックして新しいルート マップを追加できま す。新しいルートマップの追加については、「[ルートマップエントリの設定](fpmc-config-guide-v64_chapter21.pdf#nameddest=unique_812)」を参照してください。

ステップ **6** [OK] をクリックして、再配布設定を保存します。 **ステップ7** [ルーティング (Routing) ] ページで [保存 (Save) ] をクリックして変更を保存します。

#### 次のタスク

OSPF [エリア間フィルタリングの設定](#page-10-0) (11 ページ)に進みます。

## <span id="page-10-0"></span>**OSPF** エリア間フィルタリングの設定

ABR のタイプ 3 LSA フィルタリングは、OSPF を実行している ABR の機能を拡張して、異な る OSPF エリア間のタイプ 3 LSA をフィルタリングします。プレフィックス リストが設定さ れているときは、指定されたプレフィックスのみが OSPF エリア間で送信されます。その他の すべてのプレフィックスは、それぞれの OSPF エリアに制限されます。このタイプのエリア フィルタリングは、OSPF エリアを出入りするトラフィックに対して、またはそのエリアの着 信と発信の両方のトラフィックに対して適用できます。

プレフィックスリストの複数のエントリが指定されたプレフィックスと一致する場合、シーケ ンス番号が最も小さいエントリが使用されます。効率性を高めるため、頻繁に一致するエント リまたは一致しないエントリに、小さいシーケンス番号を手動で割り当てることで、それらを リストの上部に配置することもできます。デフォルトでは、シーケンス番号は自動的に生成さ れ、開始値は 5 で 5 ずつ増えていきます。

- ステップ **1 [**デバイス(**Devices**)**]** > **[**デバイス管理(**Device Management**)**]** の順に選択し、FTD デバイスを編集しま す。
- ステップ **2** [ルーティング(Routing)] タブをクリックします。
- ステップ **3** [OSPF] をクリックします。
- ステップ **4** [エリア間(InterArea)] タブを選択し、[追加(Add)] をクリックします。

編集アイコン(√)をクリックするか、右クリックメニューを使用して、エリア間の切り取り、コピー、 貼り付け、挿入、および削除を行うことができます。

ステップ **5** OSPF プロセスごとに、次のエリア間フィルタリング オプションを設定します。

- [OSPF Process]:1 または 2 を選択します。
- [エリア ID (Area ID)]: ルートを要約するエリア。
- [PrefixList]:プレフィックスの名前。新しいプレフィックス リスト オブジェクトを追加するには、ス テップ 5 を参照してください。
- [トラフィックの方向(Traffic Direction)]:着信または発信。OSPF エリアへの LSA をフィルタリング するには [Inbound] を選択し、OSPF エリアからの LSA をフィルタリングするには [Outbound] を選択 します。既存のフィルタ エントリを編集している場合、この設定は変更できません。
- ステップ6 追加アイコン (3) をクリックして、新しいプレフィックスリストの名前と、オーバーライドを許可する かどうかを入力します。

プレフィックス ルールを設定する前に、プレフィックス リストを設定する必要があります。

- ステップ **7** [追加(Add)] をクリックしてプレフィックス ルールを設定し、次のパラメータを設定します。
	- [アクション(Action)]:再配布アクセスに対して[ブロック(Block)]または[許可(Allow)]を選択 します。
	- [シーケンス番号(Sequence No)]:ルーティング シーケンス番号。デフォルトでは、シーケンス番号 は自動的に生成され、開始値は 5 で 5 ずつ増えていきます。
	- [IP アドレス (IP Address)]: プレフィックス番号を IP アドレス/マスク長の形式で指定します。
	- [最小プレフィックス長(Min Prefix Length)]:(オプション)最小のプレフィックス長。
	- [最大プレフィックス長(Max Prefix Length)]:(オプション)最大のプレフィックス長。

ステップ **8** [OK] をクリックして、エリア間フィルタリング設定を保存します。

<span id="page-11-0"></span>ステップ **9** [ルーティング(Routing)] ページで [保存(Save)] をクリックして変更を保存します。

#### 次のタスク

OSPF のフィルタ [ルールの設定](#page-11-0) (12 ページ)に進みます。

### **OSPF** のフィルタ ルールの設定

OSPF プロセスごとに ABR タイプ 3 LSA フィルタを設定できます。ABR タイプ 3 LSA フィル タを設定すると、指定したプレフィックスだけが1つのエリアから別のエリアに送信され、そ の他のプレフィックスはすべて制限されます。このタイプのエリアフィルタリングは、特定の OSPF エリアから、特定の OSPF エリアへ、または同じ OSPF エリアへ同時に適用できます。 OSPF ABR タイプ 3 LSA フィルタリングによって、OSPF エリア間のルート再配布の制御が向 上します。

- ステップ **1 [**デバイス(**Devices**)**]** > **[**デバイス管理(**Device Management**)**]** の順に選択し、FTD デバイスを編集しま す。
- ステップ **2** [ルーティング(Routing)] タブをクリックします。
- ステップ **3** [OSPF] をクリックします。
- ステップ **4** [フィルタ ルール(Filter Rule)] タブを選択し、[追加(Add)] をクリックします。

編集アイコン( 2) をクリックするか、右クリック メニューを使用して、フィルタ ルールの切り取り、 コピー、貼り付け、挿入、および削除を行うことができます。

ステップ **5** OSPF プロセスごとに、次のフィルタ ルール オプションを設定します。

- [OSPF Process]:1 または 2 を選択します。
- [アクセス リスト(Access List)]:この OSPF プロセスのアクセス リスト。新しい標準アクセス リス ト オブジェクトを追加するには、追加アイコン( →) をクリックし、標準 ACL [オブジェクトの設定](fpmc-config-guide-v64_chapter21.pdf#nameddest=unique_815) を参照してください。
- [トラフィックの方向 (Traffic Direction)]: フィルタリングするトラフィックの方向として[イン(In)] または [アウト (Out) ] を選択します。OSPF エリアへの LSA をフィルタリングするには [イン(In)] を選択し、OSPF エリアからの LSA をフィルタリングするには [アウト(Out)] を選択します。既存 のフィルタ エントリを編集している場合、この設定は変更できません。
- [インターフェイス(Interface)]:このフィルタ ルールのインターフェイス。

ステップ **6** [OK] をクリックしてルール設定を保存します。

**ステップ7** [ルーティング (Routing) ] ページで [保存 (Save) ] をクリックして変更を保存します。

#### 次のタスク

OSPF サマリー [アドレスの設定](#page-12-0) (13 ページ)に進みます。

# <span id="page-12-0"></span>**OSPF** サマリー アドレスの設定

他のプロトコルからのルートを OSPF に再配布する場合、各ルートは外部 LSA で個別にアド バタイズされます。ただし、再配布されるルートのうち、指定のネットワークアドレスとマス クに含まれるすべてのものを1つのルートで表し、そのルートだけをアドバタイズするように Firepower Threat Defense デバイスを設定することができます。この設定によって OSPF リンク ステート データベースのサイズが小さくなります。指定した IP アドレス マスク ペアと一致す るルートは廃止できます。ルートマップで再配布を制御するために、タグ値を一致値として使 用できます。

他のルーティングプロトコルから学習したルートをサマライズできます。サマリーのアドバタ イズに使用されるメトリックは、具体的なルートすべての中で最小のメトリックです。サマ リー ルートは、ルーティング テーブルのサイズを削減するのに役立ちます。

OSPF のサマリー ルートを使用すると、OSPF ASBR は、そのアドレスでカバーされるすべて の再配布ルートの集約として、1 つの外部ルートをアドバタイズします。OSPF に再配布され ている、他のルーティング プロトコルからのルートだけをサマライズできます。

ステップ **1 [**デバイス(**Devices**)**]** > **[**デバイス管理(**Device Management**)**]** の順に選択し、FTD デバイスを編集しま す。

- ステップ **2** [ルーティング(Routing)] タブをクリックします。
- ステップ **3** [OSPF] をクリックします。
- ステップ **4** [サマリー アドレス(Summary Address)] タブを選択し、[追加(Add)] をクリックします。

編集アイコン(●) をクリックして編集するか、右クリック メニューを使用して、サマリー アドレスの 切り取り、コピー、貼り付け、挿入、および削除を行うことができます。

ステップ **5** OSPF プロセスごとに、次のサマリー アドレス オプションを設定します。

• [OSPF Process]:1 または 2 を選択します。

- [利用可能なネットワーク (Available Networks) ]: サマリーの IP アドレス。利用可能なネットワーク リストから1つを選択して[追加 (Add)]をクリックするか、追加アイコン( ) をクリックして新 しいネットワークを追加します。ネットワークを追加する手順については、[ネットワーク](fpmc-config-guide-v64_chapter21.pdf#nameddest=unique_718) オブジェク [トを](fpmc-config-guide-v64_chapter21.pdf#nameddest=unique_718)参照してください。
- [タグ(Tag)]:各外部ルートに付加される 32 ビットの 10 進数値。この値は OSPF 自身には使用され ませんが、ASBR 間の情報伝達に使用できます。
- [アドバタイズ(Advertise)]:集約ルートをアドバタイズします。サマリー アドレスになるルートを 抑止するには、このチェックボックスをオフにします。デフォルトでは、このチェックボックスはオ ンになっています。
- ステップ **6** [OK] をクリックしてサマリー アドレス設定を保存します。
- <span id="page-13-0"></span>ステップ **7** [ルーティング(Routing)] ページで [保存(Save)] をクリックして変更を保存します。

#### 次のタスク

OSPF [インターフェイスとネイバーの設定](#page-13-0) (14ページ)に進みます。

# **OSPF** インターフェイスとネイバーの設定

必要に応じて一部のインターフェイス固有の OSPFv2 パラメータを変更できます。これらのパ ラメータを変更することは必須ではありませんが、hello インターバル、Dead 間隔、認証キー というインターフェイスパラメータは、接続されているネットワーク内のすべてのルータで一 致している必要があります。これらのパラメータを設定する場合は、ネットワーク上のすべて のルータで、コンフィギュレーションの値が矛盾していないことを確認してください。

ポイントツーポイントの非ブロードキャストネットワークを介してOSPFv2ルートをアドバタ イズするには、スタティック OSPFv2 ネイバーを定義する必要があります。この機能により、 OSPFv2 アドバタイズメントを GRE トンネルにカプセル化しなくても、既存の VPN 接続でブ ロードキャストすることができます。

ステップ **1 [**デバイス(**Devices**)**]** > **[**デバイス管理(**Device Management**)**]** の順に選択し、FTD デバイスを編集しま す。

- ステップ **2** [ルーティング(Routing)] タブをクリックします。
- ステップ **3** [OSPF] をクリックします。
- ステップ **4** [インターフェイス(Interface)] タブを選択し、[追加(Add)] をクリックします。

編集アイコン(√) をクリックするか、右クリックメニューを使用して、エリアの切り取り、コピー、貼 り付け、挿入、および削除を行うことができます。

ステップ **5** OSPF プロセスごとに、次のインターフェイス オプションを設定します。

- [インターフェイス(Interface)]:設定するインターフェイス。
- [デフォルト コスト(Default Cost)]:インターフェイスを介したパケット送信のコスト。デフォルト 値は 10 です。
- [優先順位 (Priority) 1: ネットワークの代表ルータを指定します。有効な値の範囲は 0 ~ 255 です。 デフォルト値は 1 です。この設定に 0 を入力すると、適切でないルータが指定ルータになったり、指 定ルータのバックアップが行われたりします。

2 つのルータがネットワークに接続している場合、両方が指定ルータになろうとします。ルータ優先 順位の高いデバイスが指定ルータになります。ルータ優先順位が同じ場合は、ルータIDが高い方が指 定ルータになります。この設定は、ポイントツーポイントのインターフェイスとして設定されている インターフェイスには適用されません。

- [MTU 無視(MTU Ignore)]:OSPF は、共通のインターフェイス上でネイバーが同一の MTU を使用し ているかどうかをチェックします。このチェックは、ネイバーによるDBDパケットの交換時に行われ ます。DBD パケット内の受信した MTU が、受信インターフェイスに設定されている IP MTU より大 きい場合は、OSPF 隣接関係は確立されません。
- [データベース フィルタ(DatabaseFilter)]:この設定は、同期とフラッディングのときに発信 LSA イ ンターフェイスをフィルタリングするのに使用します。デフォルトでは、OSPF は、LSA が到着した インターフェイスを除き、同じエリア内のすべてのインターフェイスで新しい LSA をフラッドしま す。完全メッシュ化トポロジでは、このフラッディングによって帯域幅が浪費されて、リンクおよび CPU の過剰使用につながることがあります。このチェックボックスをオンにすると、選択されている インターフェイスでは OSPF の LSA フラッディングが行われなくなります。
- [Hello 間隔(Hello Interval)]:インターフェイス上で送信される hello パケットの間隔を秒単位で指定 します。有効な値の範囲は、1 ~ 8192 秒です。デフォルト値は 10 秒です。

hello 間隔を小さくすると、トポロジ変更が検出されるまでの時間が短くなりますが、インターフェイ ス上で送信されるトラフィックは多くなります。この値は、特定のインターフェイス上のすべてのルー タおよびアクセス サーバで同じである必要があります。

• [伝送遅延(Transmit Delay)]:インターフェイス上で LSA パケットを送信するのに必要な予想時間 (秒単位)。有効値の範囲は、1 ~ 65535 秒です。デフォルト値は 1 秒です。

更新パケット内のLSAには、送信前に、このフィールドで指定した値によって増分された経過時間が 格納されます。リンクでの送信前に遅延が加算されていない場合、LSA がリンクを介して伝播する時 間は考慮されません。値は、インターフェイスの送信および伝播遅延を考慮して割り当てる必要があ ります。この設定は、非常に低速のリンクでより重要な意味を持ちます。

• [再送信間隔(Retransmit Interval)] : インターフェイスに属する隣接関係の LSA 再送信間の時間(秒 単位)。接続ネットワーク上の任意の 2 台のルータ間で想定される往復遅延より大きな値にする必要 があります。有効値の範囲は、1 ~ 65535 秒です。デフォルトは 5 秒です。

ルータが自身のネイバーに LSA を送信する場合、ルータは確認応答メッセージを受信するまでその LSAを保持します。確認応答を受信しなかった場合、ルータではLSAを再送します。この値は控えめ に設定する必要があります。そうしないと、不要な再送信が発生する可能性があります。シリアル回 線および仮想リンクの場合は、値を大きくする必要があります。

- [Dead 間隔 (Dead Interval) ]: hello パケットが確認されない場合に、ルータがダウンしたとネイバー が判断するまでの待ち時間(秒単位)。この値はネットワーク上のすべてのノードで同じにする必要 があります。値の範囲は、1 ~ 65535 です。
- [Hello乗数(Hello Multiplier)]:1秒ごとに送信されるhelloパケットの数を指定します。有効な値は、  $3 \sim 20$ です。
- [ポイント ツー ポイント(Point-to-Point)]:VPN トンネルで OSPF ルートを送信できます。
- [認証(Authentication)]: OSPF のインターフェイス認証を次から選択します。
	- [なし (None) ]: (デフォルト) インターフェイス認証を無効にします。
	- [エリア認証(Area Authentication)]:MD5を使用したインターフェイス認証を有効にします。[追 加(Add)] ボタンをクリックして、キー ID とキーを入力し、キーを確認し、[OK] をクリックし ます。
	- [パスワード(Password)] : クリア テキスト パスワードが仮想リンクの認証に使用されますが、 セキュリティが懸念となっている場合は推奨しません。
	- [MD5]:MD5 認証を許可します。[追加(Add)] ボタンをクリックして、キー ID とキーを入力 し、キーを確認し、[OK] をクリックします。
		- (注) MD5 キー ID として数字のみを入力してください。
	- [キーチェーン(KeyChain)]:キーチェーン認証を許可します。[追加(Add)] ボタンをクリッ クしてキー チェーンを作成した後、[保存 (Save) 1をクリックします。詳細な手順については、 キー [チェーンのオブジェクトの作成を](fpmc-config-guide-v64_chapter21.pdf#nameddest=unique_806)参照してください。隣接関係を正常に確立するには、ピア に対して同じ認証タイプ (MD5 またはキー チェーン)とキー ID を使用します。
- [パスワードの入力(Enter Password)]:認証のタイプとして [パスワード(Password)] を選択した場 合に、設定するパスワード。
- [パスワードの確認(Confirm Password)]:選択したパスワードを確認します。
- ステップ **6** [ネイバー(Neighbor)] タブを選択し、[追加(Add)] をクリックします。

編集アイコン( 2) をクリックするか、右クリックメニューを使用して、エリアの切り取り、コピー、貼 り付け、挿入、および削除を行うことができます。

ステップ1 OSPF プロセスごとに、次のパラメータを設定します。

• [OSPF プロセス (OSPF Process) 1:1 または2 を選択します。

• [ネイバー (Neighbor) ]: ドロップダウンリストでネイバーの1人を選択するか、追加アイコン(3) をクリックして新しいネイバーを追加します。名前、説明、ネットワーク、およびオーバーライドを 許可するかどうかを入力し、[保存 (Save) ] をクリックします。

• [インターフェイス(Interface)]:ネイバーに関連付けられたインターフェイスを選択します。

ステップ **8** [OK] をクリックして、ネイバー設定を保存します。 ステップ **9** [ルーティング(Routing)] ページで [保存(Save)] をクリックして変更を保存します。

# **OSPF** 詳細プロパティの設定

[高度なプロパティ(AdvancedProperties)]タブを使用すると、syslogメッセージ生成、アドミ ニストレーティブ ルート ディスタンス、LSA タイマー、グレースフル リスタートなどのオプ ションを設定できます。

#### グレースフル リスタート

Firepower Threat Defense デバイスでは、既知の障害状況が発生することがあります。これ により、スイッチングプラットフォーム全体でパケット転送に影響を与えることがあって はなりません。Non-Stop Forwarding (NSF) 機能では、ルーティングプロトコル情報を復 元している間に、既知のルートへのデータ転送が続行されます。この機能は、スケジュー ル済みヒットレス ソフトウェア アップグレードがあるときに便利です。NSF Cisco(RFC 4811 および RFC 4812) または NSF IETF (RFC 3623) のいずれかを使用して、OSPFv2 上 でグレースフル リスタートを設定できます。

(注) NSF 機能は HA モードとクラスタリングでも役立ちます。

NSF グレースフル リスタート機能の設定には、機能の設定と NSF 対応または NSF 認識と してのデバイスの設定という2つのステップが伴います。NSF対応デバイスは、ネイバー に対して独自のリスタート アクティビティを示すことができ、NSF 認識デバイスはネイ バーのリスタートをサポートすることができます。

デバイスは、いくつかの条件に応じて、NSF 対応または NSF 認識として設定できます。

- デバイスは、現在のデバイスのモードに関係なく、NSF認識デバイスとして設定でき ます。
- デバイスを NSF 対応として設定するには、デバイスはフェールオーバーまたはスパ ンド EtherChannel(L2)クラスタ モードのいずれかである必要があります。
- デバイスを NSF 認識または NSF 対応にするには、必要に応じて opaque リンク ステー ト アドバタイズメント(LSA)/リンク ローカル シグナリング(LLS)ブロックの機 能を使って設定する必要があります。
- ステップ **1 [**デバイス(**Devices**)**]** > **[**デバイス管理(**Device Management**)**]** の順に選択し、FTD デバイスを編集しま す。
- ステップ **2** [Routing] をクリックします。
- ステップ **3** [OSPF] をクリックし、次に [Advanced] をクリックします。
- ステップ **4** [一般(General)] タブを選択し、次のように設定します。
	- [ルータ ID(Router Id)]: ルータ ID に [自動(Automatic)] または [IP アドレス(IP address)] を選択 します。[IP アドレス(IP address)] を選択する場合は、[IP アドレス(IP Address)] フィールドに IP アドレスを入力します。
	- [LSAMOSPFを無視(IgnoreLSAMOSPF)]:ルートがサポートされていないLSAタイプ6マルチキャ スト OSPF (MOSPF) パケットを受信した場合、syslog メッセージを抑制します。
	- [RFC 1583 互換(RFC 1583 Compatible)]:集約ルートのコストを計算するための手段として RFC 1583 の互換性を設定します。RFC1583の互換性が有効な場合、ルーティングループが発生することがあり ます。ルーティング ループを防止するには、これを無効にします。OSPF ルーティング ドメイン内の すべての OSPF ルータの RFC 互換設定が同じである必要があります。
	- [隣接関係の変更(AdjacencyChanges)]:syslogメッセージが送信される隣接関係の変更内容を定義し ます。

デフォルトでは、OSPFネイバーがアップ状態またはダウン状態になったときに、syslogメッセージが 生成されます。OSPF ネイバーがダウンしたときに syslog メッセージを送信するようルータを設定す ることも、状態ごとに syslog を送信するように設定することもできます。

- [隣接関係の変更のログ記録(Log Adjacency Changes)]:OSPF ネイバーが起動または停止したと きに、Firepower Threat Defenseデバイスによってsyslogメッセージが送信されるようになります。 この設定は、デフォルトでオンになっています。
- [隣接関係の変更の詳細のログ記録(Log Adjacency Change Details)]:ネイバーがアップ状態また はダウン状態になったときだけでなく、状態の変更が発生したときにも Firepower Threat Defense デバイスによって syslog メッセージが送信されるようになります。デフォルトでは、この設定は オフになっています。
- [アドミニストレーティブ ルート ディスタンス(Administrative Route Distances)]:エリア間、エリア 内、および外部 IPv6 ルートのアドミニストレーティブ ルート ディスタンスの設定に使用された設定 を変更できます。アドミニストレーティブ ルート ディスタンスは 1 ~ 254 の整数です。デフォルトは 110 です。
- [LSA グループ ペーシング(LSA Group Pacing)]:LSA をグループにまとめてリフレッシュ、チェッ クサム計算、エージングする間隔を秒単位で指定します。有効値の範囲は 10 ~ 1800 です。デフォル ト値は 240 です。
- [デフォルト情報の発信を有効にする(Enable Default Information Originate)]:デフォルトの外部ルー トを OSPF ルーティング ドメインに生成するには、[有効化(Enable)] チェックボックスをオンにし て、次のオプションを設定します。
- [デフォルトルートを常にアドバタイズする(Always advertise the defaultroute)]:デフォルトルー トが常にアドバタイズされるようにします。
- [メトリック(Metric)]:デフォルト ルートを生成するために使用するメトリック。有効なメト リック値の範囲は、0 ~ 16777214 です。デフォルト値は 10 です。
- [メトリックタイプ(MetricType)]:OSPFv3ルーティングドメインにアドバタイズされるデフォ ルトルートに関連付けられた外部リンクタイプ。有効な値は1(タイプ1の外部ルート)および 2(タイプ 2の外部ルート)です。デフォルトはタイプ 2 外部ルートです。
- [ルート マップ(Route Map)]:ルート マップが満たされている場合にデフォルト ルートを生成 するルーティングプロセスを選択するか、追加アイコン(◎)をクリックして、新しいルーティ ング プロセスを追加します。新しいルート マップの追加については、「ルート マップ [エントリ](fpmc-config-guide-v64_chapter21.pdf#nameddest=unique_812) [の設定](fpmc-config-guide-v64_chapter21.pdf#nameddest=unique_812)」を参照してください。
- ステップ **5** [OK] をクリックして、一般設定を保存します。
- ステップ **6** [Non Stop Forwarding] タブを選択し、NSF 対応または NSF 認識デバイスに対して、OSPFv2 の Cisco NSF グ レースフル リスタートを設定します。
	- OSPFv2 には、Cisco NSF と IETF NSF の 2 つのグレースフル リスタート メカニズムがあります。 OSPF インスタンスに対しては、これらのグレースフル リスタート メカニズムのうち一度に設定 できるのは 1 つだけです。NSF 認識デバイスは、Cisco NSF ヘルパーと IETF NSF ヘルパーの両方 として設定できますが、NSF対応デバイスはOSPFインスタンスに対して、Cisco NSFまたはIETF NSF モードのいずれかとして設定できます。 (注)
	- a) [Cisco Non Stop Forwarding 機能を有効にする(Enable Cisco Non Stop Forwarding Capability)] チェック ボックスをオンにします。
	- b) (オプション)必要に応じて、[非 NSF 認識隣接ネットワーキングデバイスが検出されたときに NSF リスタートをキャンセルする(Cancel NSF restart when non-NSF-aware neighboring networking devices are detected)] チェックボックスをオンにします。
	- c) (オプション) [Cisco Non Stop Forwardingヘルパーモードを有効にする (Enable Cisco Non Stop Forwarding Helper mode)] チェックボックスをオフにして、NSF 認識デバイスでのヘルパー モードを無効にしま す。
- ステップ **7** NSF対応またはNSF認識デバイスに対して、OSPFv2のIETF NSFグレースフルリスタートを設定します。
	- a) [IETF Non Stop Forwarding 機能を有効にする(Enable IETF Non Stop Forwarding Capability)] チェック ボックスをオンにします。
	- b) [グレースフル リスタート間隔(秒) (Length of graceful restart interval (seconds))] フィールドにリス タート間隔を秒単位で入力します。デフォルト値は 120 秒です。30 秒以下のリスタート間隔の場合、 グレースフル リスタートは終了します。
	- c) (オプション)[ヘルパーモードのIETF Nonstop Forwarding (NSF) を有効にする (Enable IETF nonstop forwarding (NSF) for helper mode)] チェックボックスをオフにして、NSF 認識デバイスでの IETF NSF ヘルパー モードを無効にします。
	- d) [厳密なリンクステートのアドバタイズメントチェックを有効にする(EnableStrictLinkState advertisement checking)]:有効にすると、再起動ルータにフラッディングされる可能性がある LSA への変更がある ことが検出された場合、またはグレースフル リスタート プロセスが開始されたときに再起動ルータの

再送リスト内に変更されたLSAがあると検出された場合、ヘルパールータはルータの再起動プロセス を終了させます。

e) [IETF Non Stop Forwarding を有効にする(Enable IETF Non Stop Forwarding)]:スイッチオーバー後に ルーティング プロトコル情報が復元される間、データのパケットの転送が既知のルートで続行される Non Stop Forwarding を有効にします。OSPF は OSPF プロトコルの拡張を使用して、隣接する OSPF デ バイスからステートを回復します。リカバリが機能するためには、ネイバーが NSF プロトコル拡張を サポートし、再起動するデバイスの「ヘルパー」として積極的に動作する必要があります。ネイバー はまた、プロトコル ステートのリカバリが行われる間、再起動するデバイスにデータ トラフィックを 転送し続ける必要もあります。

# <span id="page-19-0"></span>**OSPFv3** の設定

ここでは、OSPFv3 ルーティング プロセスの設定に関連するタスクについて説明します。

# **OSPFv3** エリア、ルート集約、および仮想リンクの設定

OSPFv3を有効にするには、OSPFv3ルーティングプロセスを作成し、OSPFv3用のエリアを作 成して、OSPFv3 のインターフェイスを有効にする必要があります。その後、ターゲットの OSPFv3 ルーティング プロセスにルートを再配布する必要があります。

- ステップ **1 [**デバイス(**Devices**)**]** > **[**デバイス管理(**Device Management**)**]**の順に選択し、FTDデバイスを編集しま す。
- ステップ **2** [ルーティング(Routing)] > [OSPFv3] を選択します。
- ステップ **3** デフォルトでは、[プロセス 1 を有効にする(Enable Process 1)] が選択されています。最大 2 つの OSPF プロセス インスタンスを有効にできます。
- ステップ **4** OSPFv3ロールをドロップダウンリストから選択し、それに対応する説明を入力します。オプションは、 [内部(Internal)]、[ABR]、[ASBR]、[ABR および ASBR(ABR and ASBR)] です。OSPFv3 ロールの説 明については、OSPF の概要 (1[ページ\)](#page-0-1)を参照してください。
- **ステップ5** [エリア(Area)] タブを選択し、[追加(Add)] をクリックします。

編集アイコン(●)をクリックするか、右クリックメニューを使用して、エリアの切り取り、コピー、 貼り付け、挿入、および削除を行うことができます。

- ステップ **6** [一般(General)] タブを選択し、各 OSPF プロセスについて次のオプションを設定します。
	- [エリア ID (Area ID)]: ルートを要約するエリア。
	- [コスト(Cost)]:この集約ルートのメトリックまたはコスト。宛先への最短パスを決定するための OSPF SPF 計算で使用します。有効な値の範囲は 0 ~ 16777215 です。
	- [タイプ(Type)]:[標準(Normal)]、[NSSA]、[スタブ(Stub)] を指定します。[標準(Normal)] を選択した場合、設定するその他のパラメータはありません。[スタブ (Stub) ]を選択した場合、エ

リアでサマリー LSA を送信することができます。[NSSA] を選択した場合、次の 3 つのオプション を設定できます。

- [このエリアへのサマリー LSA の送信を許可する(Allow Sending summary LSA into this area)]: エリアにサマリー LSA を送信することを許可します。
- [標準および NSSA エリアにインポート ルートを再配布する(Redistribute imports routes to normal andNSSAarea)]:再配布でルートをスタブエリアでなく標準エリアにインポートできるように なります。
- •「デフォルト情報生成 (Defaults information originate) ]: OSPFv3 ルーティング ドメインへのデ フォルト外部ルートを生成します。
- [メトリック(Metric)]:デフォルトルートを生成するために使用するメトリック。デフォルト値は 10 です。有効なメトリック値の範囲は、0 ~ 16777214 です。
- [メトリック タイプ(Metric Type)]:メトリック タイプは、OSPFv3 ルーティング ドメインにアド バタイズされるデフォルトルートに関連付けられた外部リンクタイプです。使用可能なオプション は、タイプ 1 外部ルートの場合は 1、タイプ 2 外部ルートの場合は 2 です。
- ステップ **7** [OK] をクリックして、一般設定を保存します。
- ステップ **8** [ルート集約(Route Summary)] タブを選択し、[ルート集約の追加(Add Route Summary)] をクリック します。

編集アイコン( ●) をクリックするか、右クリック メニューを使用して、ルート集約の切り取り、コ ピー、貼り付け、挿入、および削除を行うことができます。

- ステップ **9** OSPF プロセスごとに、次のルート集約オプションを設定します。
	- [IPv6 プレフィックス/長さ(IPv6 Prefix/Length)]:IPv6 プレフィックス。新しいネットワーク オブ ジェクトを追加するには、追加アイコン(3)をクリックします。ネットワークを追加する手順に ついては、ネットワーク [オブジェクトを](fpmc-config-guide-v64_chapter21.pdf#nameddest=unique_718)参照してください。
	- [コスト(Cost)]:この集約ルートのメトリックまたはコスト。宛先への最短パスを決定するための OSPF SPF 計算で使用します。有効な値の範囲は 0 ~ 16777215 です。
	- [アドバタイズ (Advertise) 1: 集約ルートをアドバタイズします。サマリー アドレスになるルート を抑止するには、このチェックボックスをオフにします。デフォルトでは、このチェックボックス はオンになっています。
- ステップ **10** [OK] をクリックして、ルート集約設定を保存します。
- ステップ **11** [仮想リンク(Virtual Link)] タブを選択し、[仮想リンクの追加(Add Virtual Link)] をクリックして、各 OSPF プロセスについて次のオプションを設定します。
	- [ピア ルータ ID(Peer RouterID)]:ピア ルータの IP アドレスを選択します。新しいネットワーク オブジェクトを追加するには、追加アイコン(3)をクリックします。ネットワークを追加する手 順については、ネットワーク [オブジェクトを](fpmc-config-guide-v64_chapter21.pdf#nameddest=unique_718)参照してください。
- [TTL セキュリティ(TTL Security)]:TTL セキュリティ チェックを有効にします。このホップカウ ントの値は、1 ~ 254 の数値です。デフォルトは 1 です。
- OSPFは、IPヘッダー存続可能時間 (TTL) の値が 255 の発信パケットを送信し、設定可能なしきい 値よりも低い TTL 値の入力パケットを廃棄します。IP パケットを転送する各デバイスは TTL が低 下するため、直接(1 ホップ)接続により受信されたパケットの TTL 値は 255 になります。2 つの ホップを通過するパケットの値は 254 というようになります。受信しきい値は、パケットが移動す る可能性がある最大ホップ数で設定されます。
- [Dead 間隔 (Dead Interval) 1:hello パケットが届かなかった場合にネイバーがルータのダウンを示す までの時間(秒単位)。デフォルトは hello 間隔の 4 倍または 40 秒です。有効な値の範囲は 1 ~ 65535 です。
- Dead 間隔は符号なし整数です。この値は、共通のネットワークに接続されているすべてのルータお よびアクセス サーバで同じであることが必要です。
- [Hello 間隔 (Hello Interval) ]: hello パケットがインターフェイスで送信される間隔(秒単位)。有 効な値の範囲は 1 ~ 65535 です。デフォルトは 10 です。
- hello間隔は、helloパケットでアドバタイズされる符号なし整数です。この値は、特定のネットワー ク上のすべてのルータおよびアクセスサーバで同じである必要があります。hello間隔を小さくする と、トポロジ変更が検出されるまでの時間が短くなりますが、インターフェイス上で送信されるト ラフィックは多くなります。
- [再転送間隔(RetransmitInterval)]:インターフェイスに属する隣接関係のLSA再送信間の時間(秒 単位)。再送信間隔は、接続されているネットワーク上の任意の 2 台のルータ間の予想されるラウ ンドトリップ遅延です。この値は、予想されるラウンドトリップ遅延より大きくなり、1~65535の 範囲で指定できます。デフォルトは 5 です。

ルータが自身のネイバーに LSA を送信する場合、ルータは確認応答メッセージを受信するまでその LSAを保持します。確認応答を受信しなかった場合、ルータではLSAを再送します。この値は控え めに設定する必要があります。そうしないと、不要な再送信が発生する可能性があります。シリア ル回線および仮想リンクの場合は、値を大きくする必要があります。

• [転送遅延(Transmit Delay)]:インターフェイス上で LSA パケットを送信するために必要と推定さ れる時間(秒単位)。ゼロよりも大きい整数値を指定します。有効な値の範囲は 1 ~ 8192 です。デ フォルトは 1 です。

アップデートパケット内のLSA自体の経過時間は、転送前にこの値の分だけ増分されます。リンク での送信前に遅延が加算されていない場合、LSAがリンクを介して伝播する時間は考慮されません。 値は、インターフェイスの送信および伝播遅延を考慮して割り当てる必要があります。この設定は、 非常に低速のリンクでより重要な意味を持ちます。

- ステップ **12** [OK] をクリックして、仮想リンク設定を保存します。
- ステップ **13** [ルータ(Router)] ページで [保存(Save)] をクリックして変更を保存します。

#### 次のタスク

OSPFv3 [再配布の設定を](#page-22-0)続けます。

## <span id="page-22-0"></span>**OSPFv3** 再配布の設定

Firepower Threat Defense デバイスは、OSPF ルーティング プロセス間のルート再配布を制御で きます。1 つのルーティング プロセスから OSPF ルーティング プロセスへの再配布ルートの ルールが表示されます。RIP および BGP で検出されたルートを、OSPF ルーティング プロセス に再配布することができます。スタティック ルートおよび接続されているルートも、OSPF ルーティング プロセスに再配布できます。

- ステップ **1 [**デバイス(**Devices**)**]** > **[**デバイス管理(**Device Management**)**]** の順に選択し、FTD デバイスを編集しま す。
- ステップ2 [ルーティング (Routing) ] > [OSPF] を選択します。
- ステップ **3** [再配布(Redistribution)] タブを選択し、[追加(Add)] をクリックします。

編集アイコン( ●) をクリックするか、右クリックメニューを使用して、エリアの切り取り、コピー、貼 り付け、挿入、および削除を行うことができます。

- ステップ **4** OSPF プロセスごとに、次の再配布オプションを設定します。
	- [ソースプロトコル(SourceProtocol)]:ルートの再配布元となるソースプロトコル。サポートされる プロトコルは、接続済み、OSPF、スタティック、BGP です。OSPF を選択した場合は、[プロセス ID (Process ID)] フィールドにプロセス ID を入力する必要があります。BCP を選択した場合は、[AS 番 号 (AS Number) ] フィールドに AS 番号を追加する必要があります。
	- [メトリック(Metric)]:配布されるルートのメトリック値。 デフォルト値は 10 です。有効な値の範 囲は 0 ~ 16777214 です。

同じデバイス上で 1 つの OSPF プロセスから別の OSPF プロセスに再配布する場合、メトリック値を 指定しないと、メトリックは 1 つのプロセスから他のプロセスへ存続します。他のプロセスを OSPF プロセスに再配布するときに、メトリック値を指定しない場合、デフォルトのメトリックは20です。

- [メトリック タイプ(Metric Type)]:メトリック タイプは、OSPF ルーティング ドメインにアドバタ イズされるデフォルトルートに関連付けられた外部リンクタイプです。使用可能なオプションは、タ イプ 1 外部ルートの場合は 1、タイプ 2 外部ルートの場合は 2 です。
- [タグ(Tag)]:タグは 32 ビット 10 進数値を指定します。この値は、OSPF 自身では使用されないが ASBR 間の情報伝達に使用できる外部ルートのそれぞれに関連付けられます。何も指定しない場合、 BGPおよびEGPからのルートにはリモート自律システムの番号が使用されます。その他のプロトコル については、ゼロが使用されます。有効な値は、0 ~ 4294967295 です。
- [ルート マップ(Route Map)]:送信元ルーティング プロトコルから現在のルーティング プロトコル へのルートのインポートのフィルタリングをチェックします。このパラメータを指定しない場合、す べてのルートが再配布されます。このパラメータを指定し、ルートマップタグが表示されていない場 合、ルートはインポートされません。または、追加アイコン(3)をクリックして新しいルートマッ

プを追加できます。新しいルートマップを追加する手順については、[ルートマップを](fpmc-config-guide-v64_chapter21.pdf#nameddest=unique_812)参照してくださ い。

- •「プロセス ID (Process ID) ]: OSPF プロセス ID。1 または 2。
	- プロセス ID が有効であると、OSPFv3 プロセスは別の OSPFv3 プロセスから認識したルート を再配布します。 (注)
- [一致(Match)]:OSPF ルートを他のルーティング ドメインに再配布できるようにします。
	- [内部 (Internal) 1は、特定の自律システムの内部にあるルートです。
	- [外部 1(External 1)] は、自律システムの外部であるが、OSPFv3 にタイプ 1 外部ルートとしてイ ンポートされるルートです。
	- [外部 2(External 2)] は、自律システムの外部であるが、OSPFv3 にタイプ 2 外部ルートとしてイ ンポートされるルートです。
	- [NSSA 外部 1 (NSSA External 1) 1は、自律システムの外部であるが、IPv6 用の NSSA の OSPFv3 にタイプ 1 の外部ルートとしてインポートされるルートです。
	- [NSSA 外部 2 (NSSA External 2) 1は、自律システムの外部であるが、IPv6 用の NSSA の OSPFv3 にタイプ 2 の外部ルートとしてインポートされるルートです。
- ステップ **5** [OK] をクリックして、再配布設定を保存します。
- <span id="page-23-0"></span>ステップ **6** [ルーティング(Routing)] ページで [保存(Save)] をクリックして変更を保存します。

#### 次のタスク

OSPFv3 サマリー [プレフィックスの設定](#page-23-0) (24 ページ)に進みます。

# **OSPFv3** サマリー プレフィックスの設定

指定された IPv6 プレフィックスとマスクのペアに一致するルートをアドバタイズするように Firepower Threat Defense デバイスを設定できます。

- ステップ **1 [**デバイス(**Devices**)**]** > **[**デバイス管理(**Device Management**)**]** の順に選択し、FTD デバイスを編集しま す。
- ステップ2 [ルーティング (Routing) ]> [OSPFv3] を選択します。
- ステップ **3** [サマリー プレフィックス(Summary Prefix)] タブを選択し、[追加(Add)] をクリックします。

編集アイコン(♪) をクリックするか、右クリック メニューを使用して、サマリー プレフィックスの切 り取り、コピー、貼り付け、挿入、および削除を行うことができます。

ステップ **4** OSPF プロセスごとに、次のサマリー プレフィックス オプションを設定します。

- [IPv6プレフィックス/長さ(IPv6Prefix/Length)]:IPv6プレフィックスとプレフィックス長のラベル。 リストから1つを選択するか、追加(◎) アイコンをクリックして新しいネットワークオブジェクト を追加します。ネットワークを追加する手順については[、ネットワーク](fpmc-config-guide-v64_chapter21.pdf#nameddest=unique_718) オブジェクトを参照してくだ さい。
- [アドバタイズ(Advertise)]:指定されたプレフィックスとマスクのペアに一致するルートをアドバタ イズします。このチェックボックスをオフにすると、指定されたプレフィックスとマスク ペアと一致 するルートが抑制されます。
- (オプション)[タグ(Tag)]:ルート マップで再配布を制御するための「match」値として使用でき るタグ値。
- ステップ **5** [OK] をクリックして、サマリー プレフィックス設定を保存します。

ステップ **6** [ルーティング(Routing)] ページで [保存(Save)] をクリックして変更を保存します。

次のタスク

OSPFv3 [インターフェイス、認証、およびネイバーの設定](#page-24-0) (25 ページ)に進みます。

# <span id="page-24-0"></span>**OSPFv3** インターフェイス、認証、およびネイバーの設定

必要に応じて特定のインターフェイス固有の OSPFv3 パラメータを変更できます。これらのパ ラメータを必ずしも変更する必要はありませんが、hello intervalとdead intervalというインター フェイスパラメータは、接続されているネットワーク内のすべてのルータで一致している必要 があります。これらのパラメータを設定する場合は、ネットワーク上のすべてのルータで、コ ンフィギュレーションの値が矛盾していないことを確認してください。

- ステップ **1 [**デバイス(**Devices**)**]** > **[**デバイス管理(**Device Management**)**]**の順に選択し、FTDデバイスを編集しま す。
- ステップ **2** [ルーティング(Routing)] > [OSPFv3] を選択します。
- ステップ **3** [インターフェイス(Interface)] タブを選択し、[追加(Add)] をクリックします。

[鉛筆(Pencil)]アイコンをクリックして編集するか、右クリックメニューを使用して、エリアの切り取 り、コピー、貼り付け、挿入、および削除を行うことができます。

- ステップ **4** 各 OSPFv3 プロセスについて、次のインターフェイス オプションを設定します。
	- [インターフェイス (Interface) ]: 設定するインターフェイス。
	- [OSPFv3 を有効にする(Enable OSPFv3)]:OSPFv3 を有効にします。
	- [OSPF プロセス (OSPF Process) 1:1 または2 を選択します。
	- [エリア (Area) ]: このプロセスのエリア ID。
- [インスタンス(Instance)]:インターフェイスに割り当てるエリアインスタンスIDを指定します。 インターフェイスは、OSPFv3エリアを1つだけ保有できます。複数のインターフェイスで同じエリ アを使用でき、各インターフェイスは異なるエリア インスタンス ID を使用できます。
- ステップ **5** [プロパティ(Properties)] タブを選択し、各 OSPFv3 プロセスについて次のオプションを設定します。
	- [発信リンク ステート アドバタイズメントをフィルタ(Filter Outgoing LinkStatus Advertisements)]: OSPFv3インターフェイスへの発信LSAをフィルタ処理します。デフォルトでは、すべての発信LSA がインターフェイスにフラッディングされます。
	- [MTU 不一致検出を無効にする(Disable MTU mismatch detection)]:DBD パケットが受信された場 合、OSPF MTU 不一致検出を無効にします。OSPF MTU 不一致検出は、デフォルトで有効になって います。
	- [フラッドの削減(Flood Reduction)]:エリア全体で 3600 秒ごとにフラッディングしないように、 標準の LSA を [LSA をエージングしない(Do Not Age LSAs) ]に変更します。

OSPF LSA は 3600 秒ごとに更新されます。大規模な OSPF ネットワークでは、これにより大量の不 要な LSA フラッディングがエリアからエリアに発生する可能性があります。

- •「ポイントツーポイントネットワーク (Point-to-Point Network)]: OSPF ルートを VPN トンネル経由 で送信できます。インターフェイスをポイントツーポイント、非ブロードキャストとして設定する と、次の制限が適用されます。
	- インターフェイスにはネイバーを 1 つだけ定義できます。
	- ネイバーは手動で設定する必要があります
	- クリプト エンドポイントを指すスタティック ルートを定義する必要があります。
	- トンネル経由の OSPF がインターフェイスで実行中である場合は、アップストリーム ルータを 使用する通常の OSPF を同じインターフェイス上で実行することはできません。
	- OSPF ネイバーを指定する前に、クリプト マップをインターフェイスにバインドする必要があ ります。これは、OSPF アップデートが VPN トンネルを通過できるようにするためです。OSPF ネイバーを指定した後でクリプト マップをインターフェイスにバインドした場合は、**clear local-host all** コマンドを使用して OSPF 接続をクリアします。これで、OSPF 隣接関係を VPN ト ンネル経由で確立できるようになります。
- [ブロードキャスト(Broadcast)]:インターフェイスがブロードキャスト インターフェイスである ことを指定します。デフォルトでは、イーサネット インターフェイスの場合はこのチェックボック スがオンになっています。このチェックボックスをオフにすると、インターフェイスをポイントツー ポイントの非ブロードキャスト インターフェイスとして指定したことになります。インターフェイ スをポイントツーポイントの非ブロードキャストとして指定すると、OSPF ルートを VPN トンネル 経由で送信できます。
- [コスト(Cost)]:インターフェイスでパケットを送信するコストを指定します。この設定の有効値 の範囲は 0 ~ 255 です。デフォルト値は 1 です。この設定に 0 を入力すると、適切でないルータが 指定ルータになったり、指定ルータのバックアップが行われたりします。この設定は、ポイントツー

ポイントの非ブロードキャスト インターフェイスとして設定されているインターフェイスには適用 されません。

2つのルータがネットワークに接続している場合、両方が指定ルータになろうとします。ルータ優先 順位の高いデバイスが指定ルータになります。ルータ優先順位が同じ場合は、ルータIDが高い方が 指定ルータになります。

- [優先順位(Priority)]:ネットワークの代表ルータを指定します。有効な値の範囲は0~255です。
- [Dead 間隔 (Dead Interval)]: helloパケットが確認されない場合に、ルータがダウンしたとネイバー が判断するまでの待ち時間(秒単位)。この値はネットワーク上のすべてのノードで同じにする必 要があります。値の範囲は、1 ~ 65535 です。
- [ポーリング間隔(Poll Interval)]:ネイバーとの隣接関係が確立される前にルータが送信する OSPF パケット間の期間(秒単位)。ルーティング デバイスがアクティブなネイバーを検出すると、hello パケット間隔はポーリング間隔で指定された時間からHello間隔で指定された時間に変更されます。 有効な値の範囲は、1 ~ 65535 秒です。
- [再送信間隔(RetransmitInterval)]:インターフェイスに属する隣接関係のLSA再送信間の時間(秒 単位)。接続ネットワーク上の任意の 2 台のルータ間で想定される往復遅延より大きな値にする必 要があります。有効値の範囲は、1 ~ 65535 秒です。デフォルトは 5 秒です。
- [転送遅延(Transmit Delay)]:インターフェイス上でリンクステート更新パケットを送信する予想 時間(秒単位)。有効値の範囲は、1~65535秒です。デフォルト値は1秒です。
- ステップ **6** [OK] をクリックして、プロパティ設定を保存します。
- ステップ **7** [認証(Authentication)] タブを選択し、各 OSPFv3 プロセスについて次のオプションを設定します。
	- [タイプ(Type)]:認証のタイプ。使用可能なオプションは、[Area]、[Interface]、[None]です。[None] オプションを選択すると、認証が行われません。
	- [セキュリティ パラメータ インデックス(Security Parameters Index)]:256 ~ 4294967295 の数値。 タイプとして [インターフェイス(Interface)] を選択した場合、このオプションを設定します。
	- [認証(Authentication)]:認証アルゴリズムのタイプ。サポートされる値は、[SHA-1] および [MD5] です。タイプとして [インターフェイス(Interface)] を選択した場合、このオプションを設定しま す。
	- [認証キー(Authentication Key)]: MD5 認証を使用する場合、キーの長さは 32 桁の 16 進数(16 バ イト)である必要があります。SHA-1認証を使用する場合、キーの長さは 40 桁の 16 進数(20 バイ ト)である必要があります。
	- [認証キーを暗号化する(Encrypt Authentication Key)]:認証キーの暗号化を有効にします。
	- [暗号化を含める (Include Encryption) ]:暗号化を有効にします。
	- [暗号化アルゴリズム(Encryption Algorithm)]:暗号化アルゴリズムのタイプ。サポートされる値は DESです。ヌルのエントリは暗号化されません。[暗号化を含める(IncludeEncryption)]を選択した 場合、このオプションを設定します。
- [暗号化キー(Encryption Key)]:暗号キーを入力します。[暗号化を含める(Include Encryption)]を 選択した場合、このオプションを設定します。
- [キーを暗号化する(Encrypt Key)]:キーを暗号化できるようにします。
- ステップ **8** [OK] をクリックして、認証設定を保存します。
- ステップ **9** [ネイバー(Neighbor)] タブを選択し、[追加(Add)] をクリックして、各 OSPFv3 プロセスについて次 のオプションを設定します。
	- [リンク ローカル アドレス(Link Local Address)]:スタティック ネイバーの IPv6 アドレス。
	- [コスト(Cost)]:コストを有効にします。アドバタイズする場合は、[コスト(Cost)] フィールド にコストを入力し、「発信リンク ステート アドバタイズメントをフィルタ (Filter Outgoing Link State Advertisements)] をオンにします。
	- (オプション)[ポーリング間隔(Poll Interval)] : ポーリング間隔を有効にします。[優先順位 (Priority)] レベルと [ポーリング間隔(Poll Interval)](秒単位)を入力します。
- ステップ **10** [追加(Add)] をクリックして、ネイバーを追加します。
- ステップ **11** [OK] をクリックして、インターフェイス設定を保存します。

## **OSPFv3** 詳細プロパティの設定

[高度なプロパティ(AdvancedProperties)]タブを使用すると、syslogメッセージ生成、アドミ ニストレーティブ ルート ディスタンス、パッシブ OSPFv3 ルーティング、LSA タイマー、グ レースフル リスタートなどのオプションを設定できます。

#### グレースフル リスタート

Firepower Threat Defense デバイスでは、既知の障害状況が発生することがあります。これ により、スイッチングプラットフォーム全体でパケット転送に影響を与えることがあって はなりません。Non-Stop Forwarding (NSF) 機能では、ルーティングプロトコル情報を復 元している間に、既知のルートへのデータ転送が続行されます。この機能は、スケジュー ル済みヒットレス ソフトウェア アップグレードがあるときに便利です。グレースフル リ スタート(RFC 5187)を使用して、OSPFv3 上でグレースフル リスタートを設定できま す。

(注) NSF 機能は HA モードとクラスタリングでも役立ちます。

NSF グレースフル リスタート機能の設定には、機能の設定と NSF 対応または NSF 認識と してのデバイスの設定という2つのステップが伴います。NSF対応デバイスは、ネイバー に対して独自のリスタート アクティビティを示すことができ、NSF 認識デバイスはネイ バーのリスタートをサポートすることができます。

デバイスは、いくつかの条件に応じて、NSF 対応または NSF 認識として設定できます。

- デバイスは、現在のデバイスのモードに関係なく、NSF認識デバイスとして設定でき ます。
- デバイスを NSF 対応として設定するには、デバイスはフェールオーバーまたはスパ ンド EtherChannel(L2)クラスタ モードのいずれかである必要があります。
- デバイスを NSF 認識または NSF 対応にするには、必要に応じて opaque リンク ステー ト アドバタイズメント(LSA)/リンク ローカル シグナリング(LLS)ブロックの機 能を使って設定する必要があります。
- ステップ **1 [**デバイス(**Devices**)**]** > **[**デバイス管理(**Device Management**)**]**の順に選択し、FTDデバイスを編集しま す。
- ステップ **2** [ルーティング(Routing)] > [OSPFv3] を選択し、[詳細(Advanced)] をクリックします。
- ステップ **3** [ルータ ID(Router ID)] には、[自動(Automatic)] または [IP アドレス(IP address)] を選択します。 [IP アドレス(IP address)] を選択する場合は、[IP アドレス(IP Address)] フィールドに IP アドレスを 入力します。
- ステップ **4** ルートがサポートされていないLSAタイプ6Multicast OSPF(MOSPF)パケットを受信する場合にsyslog メッセージを抑制するには、[LSA MOSPF を無視(Ignore LSA MOSPF)] チェックボックスをオンにし ます。
- ステップ **5** [一般(General)] タブを選択し、次のように設定します。
	- [隣接関係の変更(Adjacency Changes)]:syslog メッセージが送信される隣接関係の変更内容を定義 します。

デフォルトでは、OSPFネイバーがアップ状態またはダウン状態になったときに、syslogメッセージ が生成されます。OSPFネイバーがダウンしたときにsyslogメッセージを送信するようルータを設定 することも、状態ごとに syslog を送信するように設定することもできます。

- [隣接関係の変更(AdjacencyChanges)]:OSPFネイバーが起動または停止したときに、Firepower Threat Defense デバイスによって syslog メッセージが送信されるようになります。この設定は、 デフォルトでオンになっています。
- [詳細を含める(IncludeDetails)]:ネイバーがアップ状態またはダウン状態になったときだけで なく、状態の変更が発生したときにもFirepower Threat Defenseデバイスによってsyslogメッセー ジが送信されるようになります。デフォルトでは、この設定はオフになっています。
- [アドミニストレーティブ ルート ディスタンス(Administrative Route Distances)]:エリア間、エリ ア内、および外部 IPv6 ルートのアドミニストレーティブ ルート ディスタンスの設定に使用された 設定を変更できます。アドミニストレーティブ ルート ディスタンスは 1 ~ 254 の整数です。デフォ ルトは 110 です。
- [デフォルト情報の発信 (Default Information Originate) ]: デフォルトの外部ルートを OSPFv3 ルー ティング ドメインに生成するには、[有効化(Enable)] チェックボックスをオンにして、次のオプ ションを設定します。
	- [常にアドバタイズする(Always Advertise)]:デフォルト ルートが存在するかどうかにかかわ らず、常にアドバタイズします。
- •[メトリック(Metric)]: デフォルトルートを生成するために使用するメトリック。有効なメト リック値の範囲は、0 ~ 16777214 です。デフォルト値は 10 です。
- [メトリック タイプ(Metric Type)]:OSPFv3 ルーティング ドメインにアドバタイズされるデ フォルト ルートに関連付けられた外部リンク タイプ。有効な値は 1(タイプ 1 の外部ルート) および 2(タイプ 2 の外部ルート)です。デフォルトはタイプ 2 外部ルートです。
- [ルート マップ(Route Map)]:ルート マップが満たされている場合にデフォルト ルートを生 成するルーティングプロセスを選択するか、追加アイコン(◎)をクリックして、新しいルー ティングプロセスを追加します。新しいルートマップを追加するには、[ルートマップを](fpmc-config-guide-v64_chapter21.pdf#nameddest=unique_812)参照し てください。
- ステップ **6** [OK] をクリックして、一般設定を保存します。
- ステップ **7** [パッシブインターフェイス(PassiveInterfaces)]タブを選択して、[使用可能なインターフェイス(Available Interfaces)] リストからパッシブ OSPFv3 ルーティングを有効にするインターフェイスを選択し、[追加 (Add)] をクリックして [選択したインターフェイス(Selected Interfaces)] リストにこれらを移動しま す。

パッシブ ルーティングは、OSPFv3 ルーティング情報のアドバタイズメントの制御に有効であり、イン ターフェイスでの OSPFv3 ルーティング更新の送受信を無効にします。

- ステップ **8** [OK] をクリックしてパッシブ インターフェイス設定を保存します。
- ステップ **9** [タイマー(Timer)] タブを選択し、次の LSA ペーシングと SPF 計算タイマーを設定します。
	- [到着(Arrival)]:ネイバーから到着する同一 LSA の最短受信間隔をミリ秒単位で指定します。有 効な範囲は 0 ~ 6000,000 ミリ秒です。デフォルトは 1000 ミリ秒です。
	- [フラッド ペーシング(Flood Pacing)]:フラッディング キュー内の LSA が更新間にペーシング処 理される時間を指定します(ミリ秒単位)。設定できる範囲は 5 ~ 100 ミリ秒です。デフォルト値 は 33 ミリ秒です。
	- •「グループペーシング (Group Pacing) ]: LSAをグループにまとめてリフレッシュ、チェックサム計 算、エージングする間隔を秒単位で指定します。有効値の範囲は 10 ~ 1800 です。デフォルト値は 240 です。
	- [再送信ペーシング(Retransmission Pacing)]:再送信キュー内の LSA がペースされる時間をミリ秒 単位で指定します。設定できる範囲は 5 ~ 200 ミリ秒です。デフォルト値は 66 ミリ秒です。
	- [LSA スロットル(LSA Throttle)]:LSA の最初のオカレンスを生成する遅延を指定します(ミリ秒 単位)。デフォルト値は、0 ミリ秒です。最小値は、同じ LSA を送信する最小遅延をミリ秒単位で 指定します。デフォルト値は、5000ミリ秒です。最大値は、同じLSAを送信する最大遅延をミリ秒 単位で指定します。デフォルト値は 5000 ミリ秒です。
		- LSA スロットリングでは、最小時間または最大時間が最初のオカレンスの値よりも小さい 場合、OSPFv3が自動的に最初のオカレンス値に修正します。同様に、指定された最遅延が 最小遅延よりも小さい場合、OSPFv3 が自動的に最小遅延値に修正します。 (注)
	- [SPF スロットル(SPF Throttle)]:SPF 計算の変更を受信する遅延をミリ秒単位で指定します。デ フォルト値は、5000 ミリ秒です。最小値は、最初と 2 番目の SPF 計算の間の遅延をミリ秒単位で指

定します。デフォルト値は、10000ミリ秒です。最大値は、SPF計算の最大待機時間をミリ秒単位で 指定します。デフォルト値は 10000 ミリ秒です。

- SPF スロットリングでは、最短時間または最長時間が最初のオカレンスの値よりも小さい 場合、OSPFv3が自動的に最初のオカレンス値に修正します。同様に、指定された最遅延が 最小遅延よりも小さい場合、OSPFv3 が自動的に最小遅延値に修正します。 (注)
- ステップ **10** [OK] をクリックして LSA タイマー設定を保存します。
- ステップ **11** [Non Stop Forwarding] タブを選択し、[グレースフル リスタート ヘルパーを有効にする(Enable graceful-restart helper)]チェックボックスをオンにします。このチェックボックスは、デフォルトではオ ンになっています。NSF 認識デバイスでグレースフル リスタート ヘルパー モードを無効にするには、 このチェックボックスをオフにします。
- ステップ **12** [リンク ステート アドバタイズメントを有効にする(Enable link state advertisement)] チェックボックス をオンにして、厳密なリンク ステート アドバタイズメント チェックを有効にします。

有効にすると、再起動ルータにフラッディングされる可能性がある LSA への変更があることが検出され た場合、またはグレースフルリスタートプロセスが開始されたときに再起動ルータの再送リスト内に変 更されたLSAがあると検出された場合、ヘルパールータはルータの再起動プロセスを終了させることを 示します。

- ステップ **13** [グレースフル リスタートを有効にする(スパンド クラスタまたはフェールオーバーが設定されている 場合に使用) (Enable graceful-restart (Use when Spanned Cluster or Failover Configured)) ] をオンにして、 グレースフル リスタート間隔を秒単位で入力します。範囲は 1 ~ 1800 です。デフォルト値は 120 秒で す。30 秒以下のリスタート間隔の場合、グレースフル リスタートは終了します。
- ステップ **14** [OK] をクリックしてグレースフル リスタート設定を保存します。
- ステップ **15** [ルーティング(Routing)] ページで [保存(Save)] をクリックして変更を保存します。

I